# Bugs & Wish list

After an install with upgrade, tiki-admin displays the error "invalid database" ad-vitam | Tiki Wiki CMS Groupware :: Development

## [After an install with upgrade, tiki-admin](https://dev.tiki.org/item4072-After-an-install-with-upgrade-tiki-admin-displays-the-error-invalid-database-ad-vitam) [displays the error "invalid database" ad](https://dev.tiki.org/item4072-After-an-install-with-upgrade-tiki-admin-displays-the-error-invalid-database-ad-vitam)[vitam](https://dev.tiki.org/item4072-After-an-install-with-upgrade-tiki-admin-displays-the-error-invalid-database-ad-vitam)

Status

● Open

Subject

After an install with upgrade, tiki-admin displays the error "invalid database" ad-vitam

Version

8.x

#### Category

- Error
- Usability
- Regression
- Consistency

#### Feature

Database MySQL (MyISAM) Installer (profiles, upgrades and server-related issues)

Submitted by Bernard TREMBLAY

Lastmod by Bernard TREMBLAY

#### Rating

#### **★★**11★★★★11★★★★11★★★★11★★★★+11★★ @@

Description (Not yet checked for trunk)

After running installer with upgrade we get the message "Invalid database run installer..."

Running installer don't changes anything to database, but the message is still displayed. It is a consistency "deadlock by soft".

The lonely thing generated by installer is a reset which needs to reset manually the admin account and clear all caches and cookies (see #4066 admin login problem).

#### !!!Going on 12/06/2011

I need to check the soft.

The message is sent by "installer" \$installer instance of class installer in installib It checks before the validation of patches on db using \$installer->recordPatch(\$patch) for each one. recordPatch function in installer records the patch into tiki schema as done with his full date.

The concerned (got by a var\_dump) patch is "20110904\_shoutbox\_def\_tweetid\_tiki" is not into the tiki schema table.

So the test functions, but the tiki-install failed to make this patch on another version OK, as it is defined.

#### When it runs now (installer at 8.1 level) it don't tries to make the upgrade. This is the deadlock. What is done if an old patch is not there !!!

More there is no report at all.

Solution ? I began to look at, but I don't know this part of the soft.

#### !!!Going on 12/06/2011

In my opinion, there is no solution with a good reliability while :

- we will not have soft part able to make a comparison of db schema included into the tiki.sql releases, and with get and check the actual schema and report with the actual tiki.sql schema
- When the actual schema at the end of installer is not OK :

run a comparison to find which version is really installed

- Generate a report which can be read by a link into the warning message.
- Further tiki schema could have two new columns the version which is the first, the latest version of validity. So when old patches are into the list the could be run automatically if they are valid.

When last functions is unable to treat all patches, the database needs to be treated by somebody who knows exactly what he is doing, the upgrade can be complex.

The whole problem is that it is impossible to be sure that an old patch as been well done without the treatment that I describe here. This process give the necessary security and reliability.

It needs work but it is not terrible.

The particular case treatment :

In my case it have been simple. The level of tiki shoutbox was 4.1 but as empty I have replaced it with the last version. The installer in 8.1 could not run 20110904 shoutbox def tweetid tiki2010 because

2010 better column fix tiki.php had not run for unknown reason in his time (the other update of the same patch had been done normally before... nothing to explain).

We cannot, we must'nt risk bugs for this problem

## To do ?

#### **Workaround**

#### !!!Going on 12/06/2011

#### Know everything above.

- Add var dump into the function to dump the id of the patch var\_dump(\$this->patches) in requiresUpdate() function of installib . This will display the patch(es) not done.
- You will find the sql instruction with the name into the dir

#### installer/schema

- Directly make the upgrade with phphmyadmin (if mysql) manually
- Add the record to tiki\_schema

Importance 9 high Priority 45 Demonstrate Bug (Tiki 19+) Please demonstrate your bug on show2.tikiwiki.org Version: trunk ▼ [Create show2.tikiwiki.org instance](#page--1-0) Ticket ID 4072 Created Saturday 03 December, 2011 19:11:27 GMT-0000 by Bernard TREMBLAY LastModif Wednesday 07 December, 2011 02:21:32 GMT-0000

### Comments

### Attachments

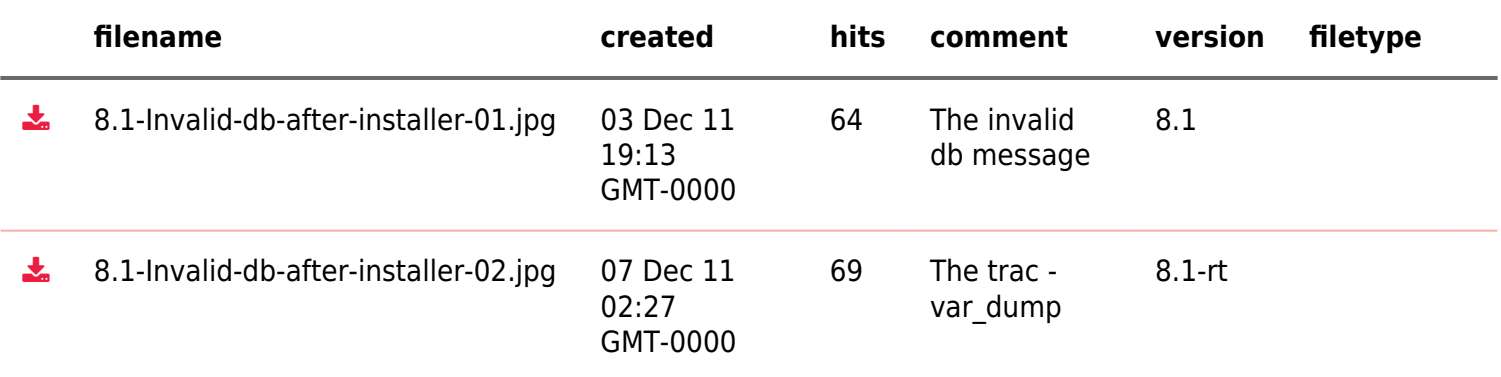

The original document is available at

[https://dev.tiki.org/item4072-After-an-install-with-upgrade-tiki-admin-displays-the-error-invalid-database-ad-vita](https://dev.tiki.org/item4072-After-an-install-with-upgrade-tiki-admin-displays-the-error-invalid-database-ad-vitam) [m](https://dev.tiki.org/item4072-After-an-install-with-upgrade-tiki-admin-displays-the-error-invalid-database-ad-vitam)

[Show PHP error messages](https://dev.tiki.org/tiki-view_tracker_item.php)